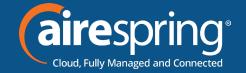

# Yealink W56H Wireless Phone

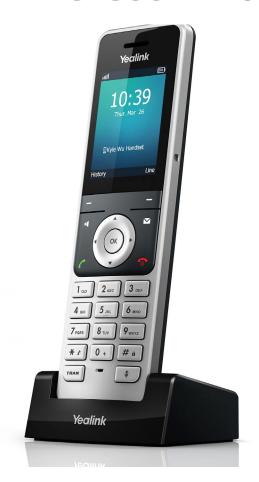

Yealink
Quick Start Guide

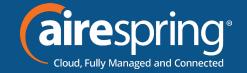

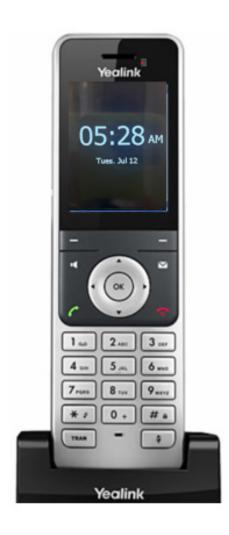

When the phone is idle, you will see the time and date on the screen display.

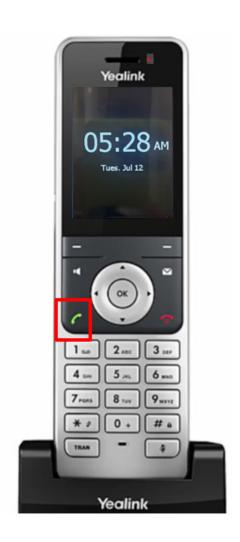

Press The off-hook key to Redial

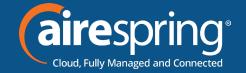

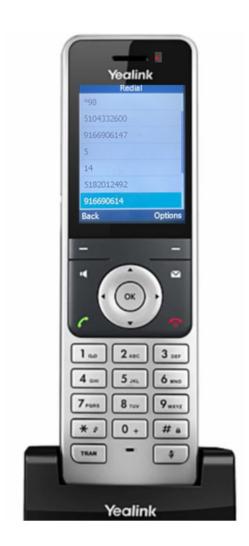

Use the navigation arrows to scroll and dial highlighted number by pressing OK or press Options softkey

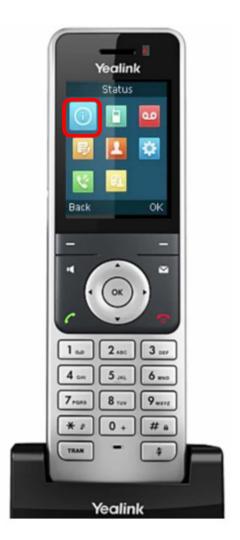

**Status** 

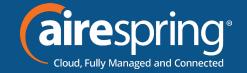

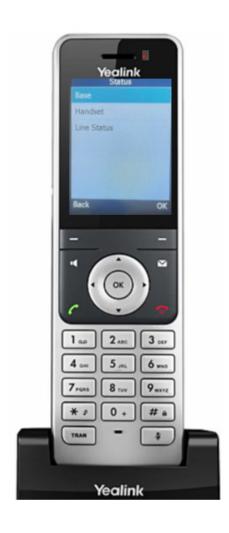

### **Status Options**

Base

Handset

Line Status

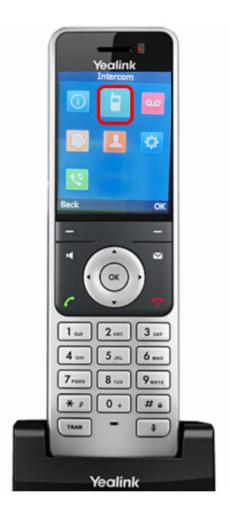

#### **Intercom**

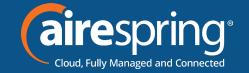

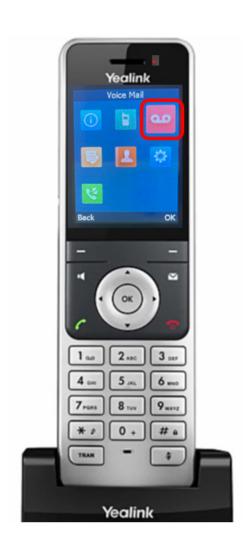

**Voicemail** 

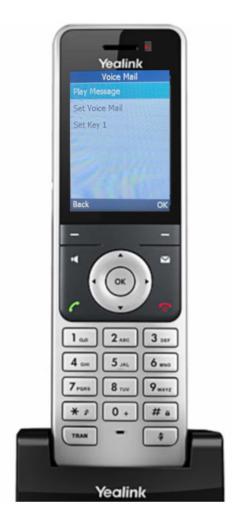

**Voicemail Options** 

Play Message Set Voice Mail

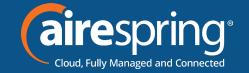

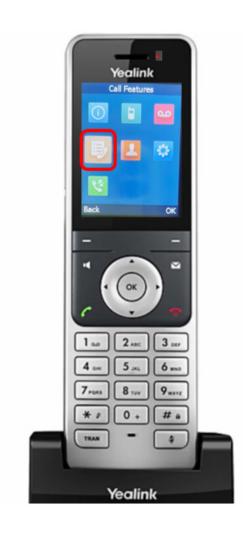

**Call Features** 

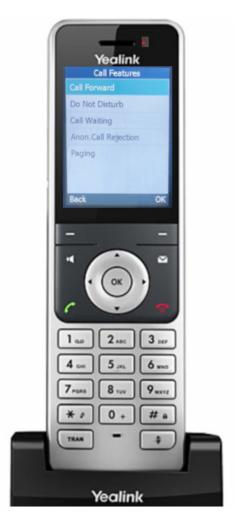

#### **Call Feature Options**

Call Forward

Do Not Disturb

Call Waiting

Anonymous Call Rejection

Paging

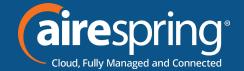

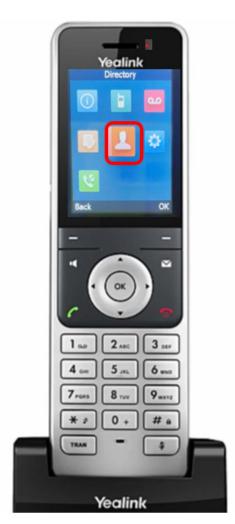

#### **Directory**

Local Directory Yealink phones maintain a local directory that you can use to store contacts. You can store up to 100 contacts per handset, each with a name, a mobile number, and an office number. Contacts and groups can be added either one by one or in batch using a local contact file. Yealink phones support both \*.xml and \*.csv format contact files, but you can only customize the \*.xml format contact file.

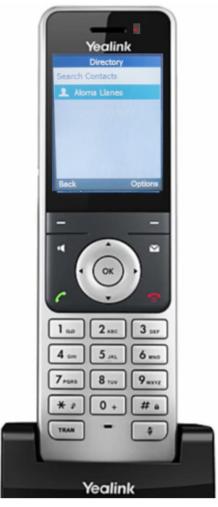

Search for a contact by using the navigation arrows to scroll

Press Options softkey

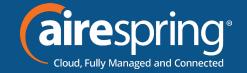

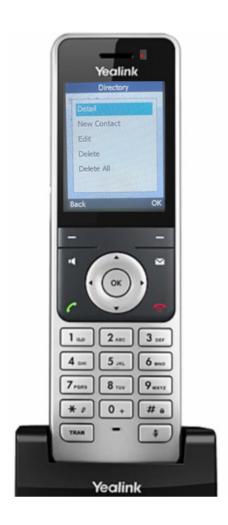

#### **Directory Options**

Detail

New Contact

Edit

Delete

Delete All

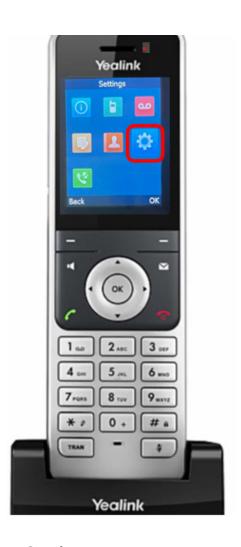

Settings

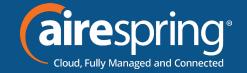

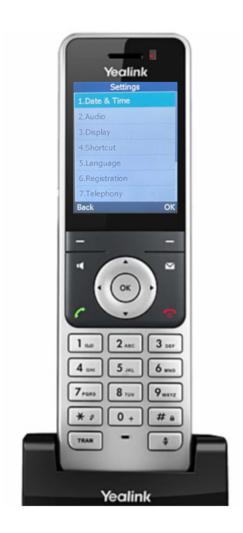

#### **Settings 11 Options**

- 1. Date & Time
- 2. Audio
- 3. Display
- 4. Shortcut
- 5. Language
- 6. Registration
- 7. Telephony
- 8. System Settings
- 9. Phone Lock
- 10. Handset Name
- 11. Upgrade Firmware

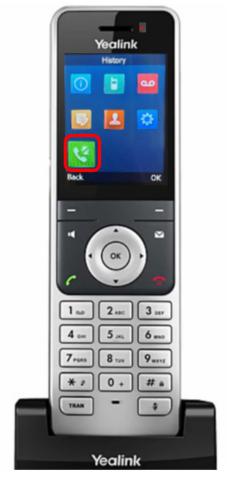

History

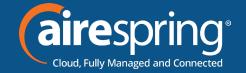

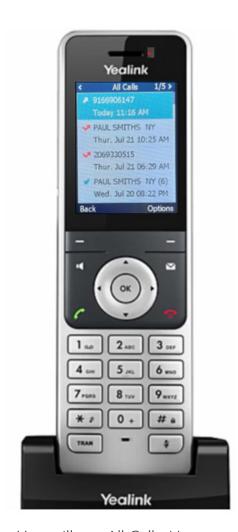

You will see All Calls. Use the navigation arrows to scroll and to get to that specific call type. Press Options softkey for more options

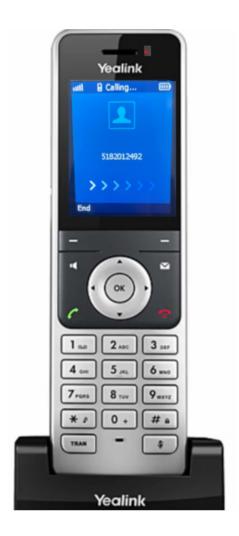

### Making An Outbound Call

To make an outbound call, dial the 10-digit number or extension, and press the off-hook button or wait 3 seconds and it will automatically send the call for you

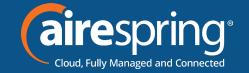

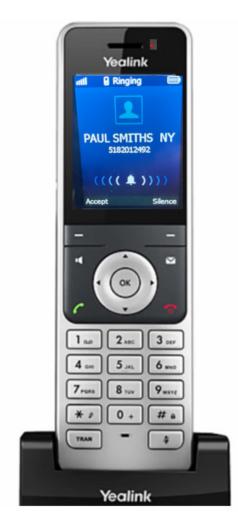

## **Answering An Incoming Call**

Press Accept softkey or OK and If the handset is in its cradle picking up the device will answer the ringing call.

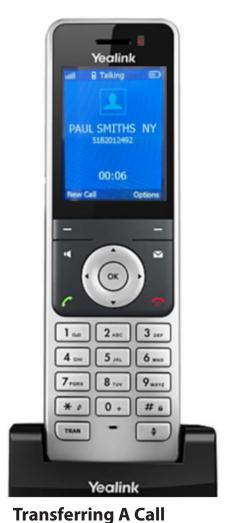

Blind Transfer – On an active call, press the Options softkey

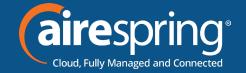

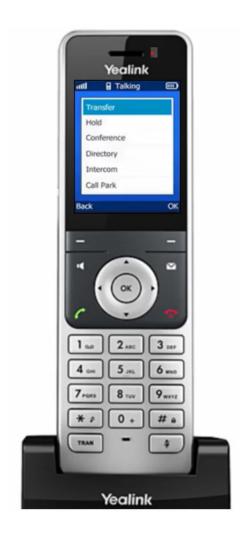

Select Transfer

Press Ok or the Tran key

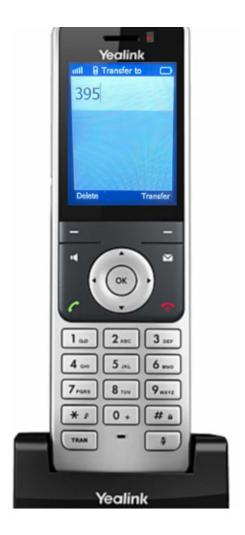

Type in the target number or extension number and press Transfer Softkey or TRAN key and call is transferred immediately

\*Transferring straight to voicemail – add a "7" in front of the extension number and press Transfer Softkey or TRAN key

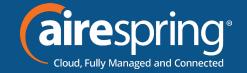

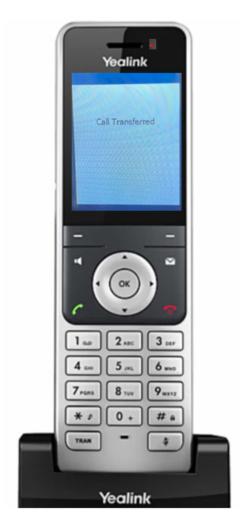

You will see Call Transferred on display screen indicating transfer is successful

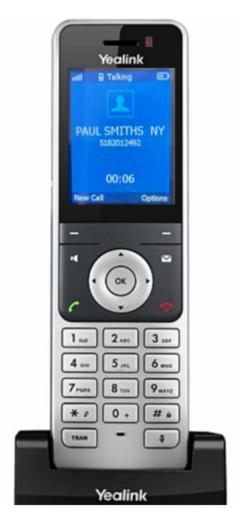

**Attended Transfer**– On an active call, press the Options softkey

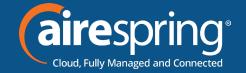

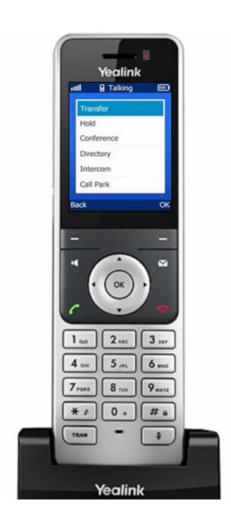

Select Transfer
Press Ok or the TRAN key

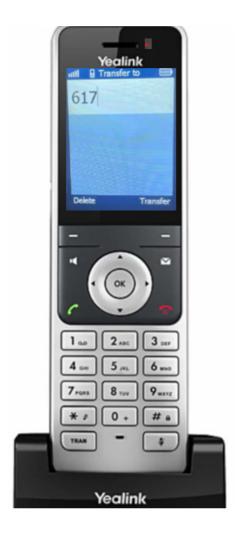

Type in the target number or extension number and press the Off-Hook button

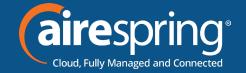

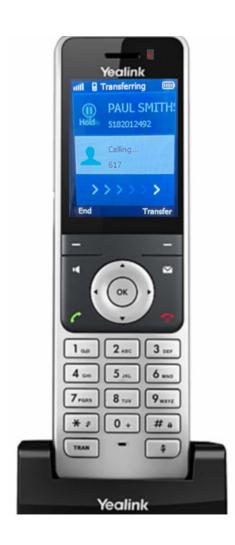

Wait for the call to connect

Announce the call and press Transfer softkey or the TRAN button again

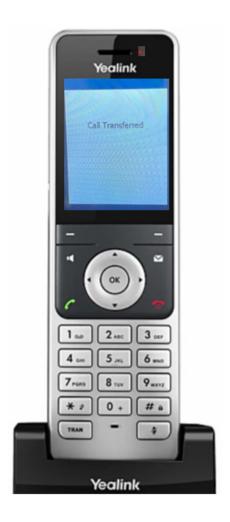

You will see Call Transferred on display screen indicating transfer is successful

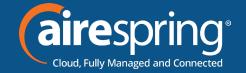

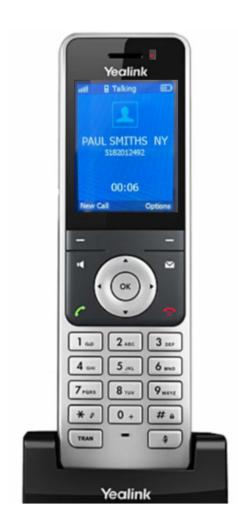

#### **Conference Calling**

On an active call, press the Options softkey

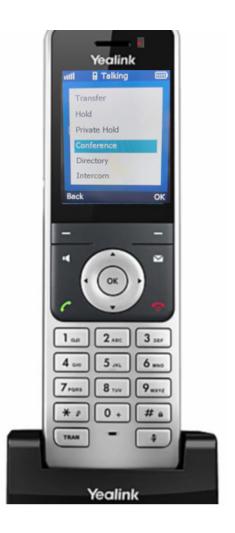

Select Conference Press Ok or the Tran key

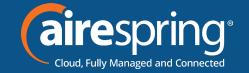

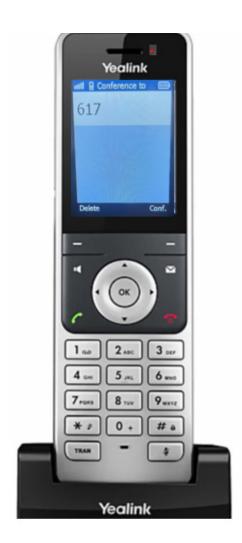

Type in the extension number you're adding to the conference

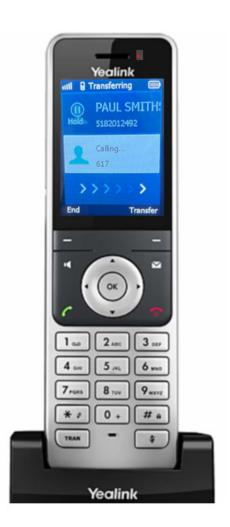

Wait for it to connect

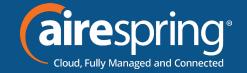

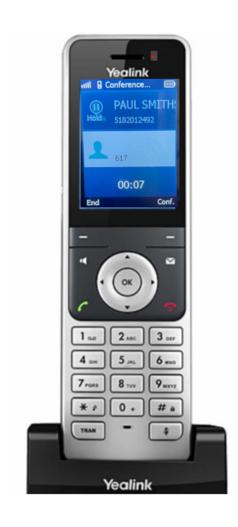

Advise that you are ready to bring them in the conference

And then Press Conf softkey

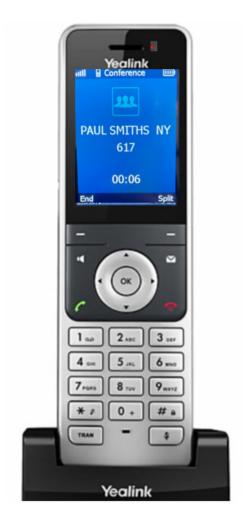

Advise that you are ready to bring them in the conference

And then Press Conf softkey

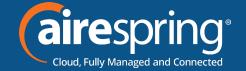

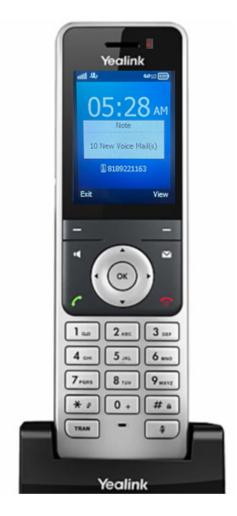

When the phone is idle, and you have new voicemail messages, press View to listen to voicemail messages or you can also press the envelope key

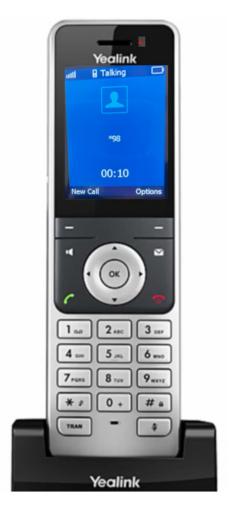

You will hear please enter your PIN followed by the pound key

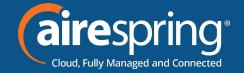

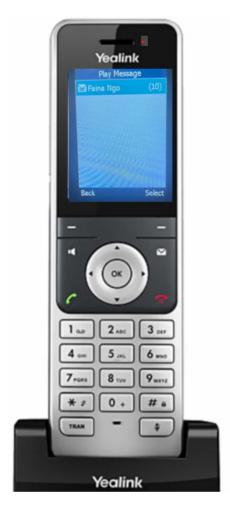

Using the navigation arrows, scroll to select message